## *Art Tools*

#### **\*** Introduction

- Goals
	- ◆ Create art for "Next Generation" games.
	- ◆ Combine Gouraud, flat, and preshaded textured polygons to create an immersive 3D world.
	- Choose from the pathways available and implement them efficiently.

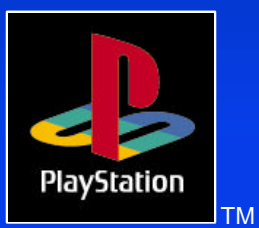

#### *Overview*

File Formats *★* **Tools Overview ★ Modeling** \* Texturing Displaying Your Artwork Animation Full Motion Video

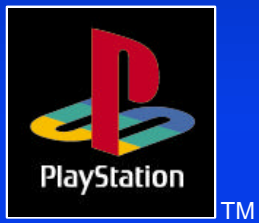

### *File Formats*

RSD - Text description of model data and surface attributes TIM - Data for textures TMD - Binary RSD PMD - Preshaded model data TOD - Animation data VDF, NDF - MIMe animation data  $\ast$  BGD - Background map data PlavStation Michael Koziniak March 1996 TM

#### *File Formats*

#### **★ How the tools and data formats work** together

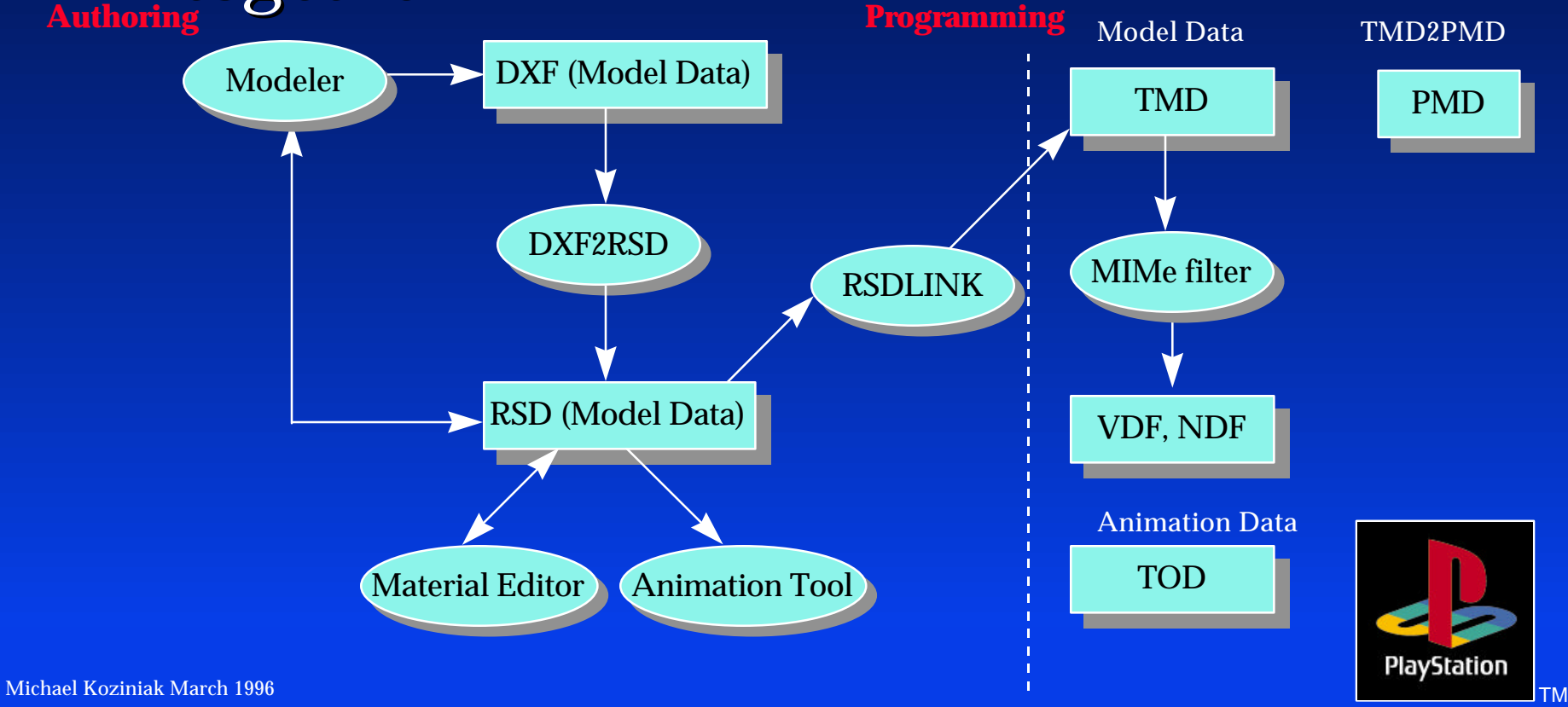

#### **◆ Different Types of Tools**

- Materials Editor
- MIMe Utilities
- Sprite Editor
- 2D Utilities
- 3D Utilities
- Movie Converter/Movie Packer
- Plugins

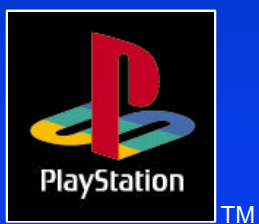

Material Editor v1.71ae MIMe Wave Editor v1.0e Movie Converter v1.98e Movie Packer v1.4e **❖ Animator v1.1.5** \* Sprite Editor 1.7e

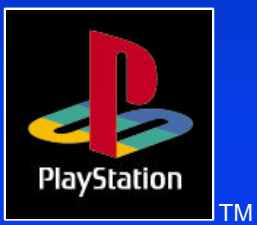

TIM Utility v1.36e – Incorporates all these DOS utilities  $\bullet$  BMP2TIM v2.2 ◆ PICT2TIM v3.1 ◆ RGB2TIM v2.0  $\bullet$  TIM2BMP v1.1 ◆ TIMPOS v1.0  $\bullet$  TIMVIEW v1.2

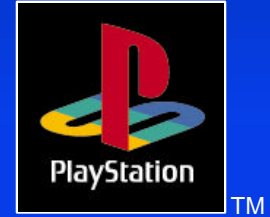

– Use with Graphic Artist Card

**❖ 3D Utilities** 

- DXF2RSD v2.7 DXF2RSDW v1.10e
- MKTOD v1.3
- RSD2DXF v1.00
- RSDCAT v1.02
- RSDFORM v1.8
- RSDLINK v3.65
- TMD2PMD v1.14
- TMDINFO v1.1
- TMDSORT v1.1
- ANIMATIO v1.1.5

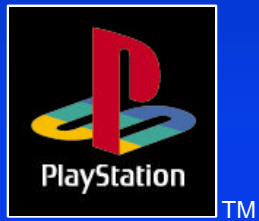

#### DOS Utilities

– Useful when doing batch processing • use .mak files to do batch processing

**# Sample.mak # files.all: file1.tim file2.tim Echo Go To Work. file1.tim: file1.bmp bmp2tim -org 640 0 -plt 0 480 -b file1.bmp**

**file2.tim: file2.bmp bmp2tim -org 768 0 -plt 0 481 -b file2.bmp**

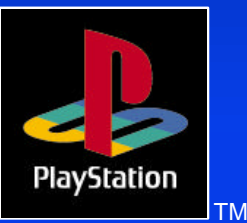

**◆ 3DStudio Plugin** 

- TOD v4.0f
	- Converts 3D Studio models to PlayStation file format
	- Writes hierarchy information
	- ◆ Can't export textures directly

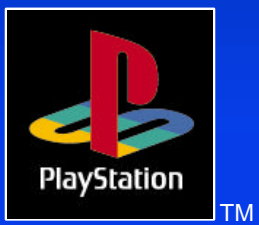

Photoshop – timexpe.8be v1.2e imports and exports textures – timfmte.8bi v1.2e displays onto Artist Board

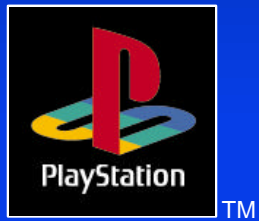

**❖ 3rd Party Plugins** 

– Animetix (soon) – Alias | Wavefront GameExport v1.0(soon) – Nichimen Graphics

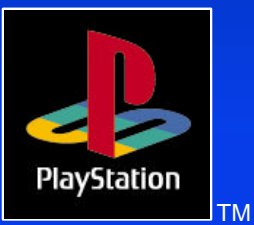

- Caligari trueSpace v1.0 – Advantages Reads and writes RSD format directly. Converts data formats to PlayStation format – Considerations Uses quadrangles Different user interface
	- Difficult to weld vertices

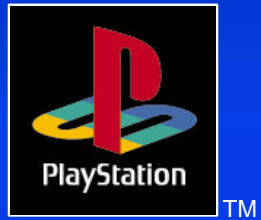

# *Modeling*

**\* Good Models** – Low polygon count Optimizes performance – use transparent textures ◆ Still needs to look good Avoid certain polygon patterns – Fence is an example. Bad Models

– long skinny textures

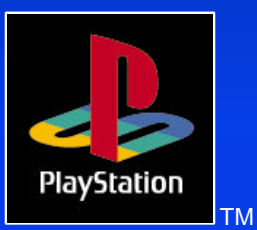

# *Modeling*

**Intervalue Footnotes** – MIP mapping swapping textures for optimal display and performance – Model mapping swapping models for different distances – sub-dividing polygons may be a better solution

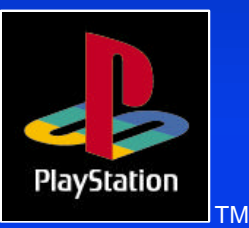

### *Texturing*

**★ Mapping textures** – Material Editor • Try to fit in the 2K texture cache – 32x32 16 bit – 64x32 8 bit – 64x64 4 bit

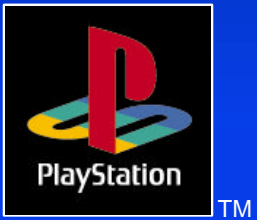

## *Texturing*

Material Editor – Pasting textures onto model grouping polygons – allows precise texture placement – Change model specifications change flat to Gouraud • change color of polygons with color table set transparency modify vertices

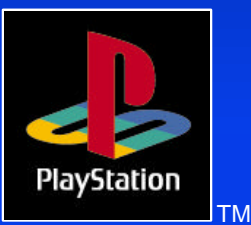

# *Displaying your Artwork*

 **∗Z-Sorting ◆ 2D/3D Graphic Libraries** 

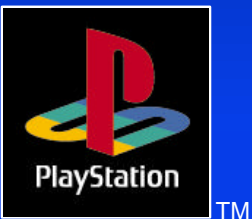

Michael Koziniak March 1996 **TM Nichael Koziniak March 1996** TM Nichael Koziniak March 1996 TM Nichael Koziniak March 1996 TM Nichael TM Nichael Koziniak March 1996 TM Nichael TM Nichael TM Nichael TM Nichael TM Nichael TM

# *Displaying your Artwork*

#### • The Z-sort problem

- popping of polygons is visually distracting
- make similar colors about the joints of a polygon to lessen the effect
- adjust the otz from average z to near z
- increase resolution of Z-sorting
- must subdivide long polygons

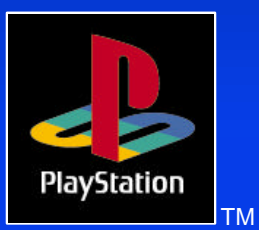

# *Displaying your Artwork*

#### **◆ 2D/3D Graphics Libraries**

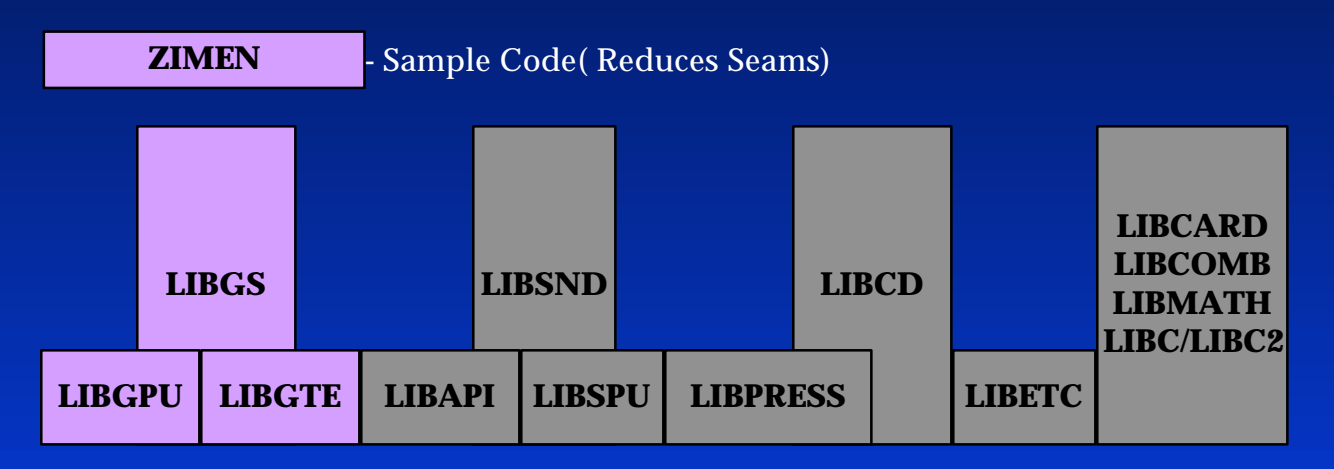

**Graphic Libraries Other Libraries**

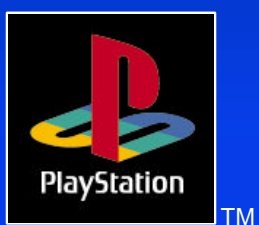

Michael Koziniak March 1996 **TM Nichael Koziniak March 1996** TM Nichael Koziniak March 1996 TM Nichael Koziniak M

**◆ Overview** – TOD animation – MIMe animation give models ability to flex and bend – Sony's Animator

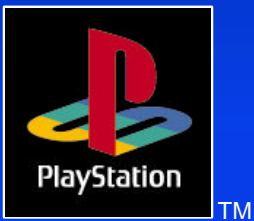

#### **\* MIMe animation**

- Principals of Vertex and Normal based MIMe
	- $\bullet$  deformed model basic model = difference vector
	- changes in composite ratio of difference vectors are "waveforms"
	- $\bullet$  basic model + Sigma (difference x waveform) = MIMe animation

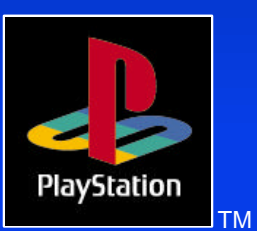

#### **\* MIMe animation**

- Only vertices (and normal vectors) are needed
- The texture is needed only for the base model
- Difference data formats (VDF, NDF)
- Optimization of difference data (mimesort)

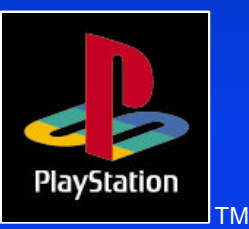

#### **MIMe animation continued** – Considerations Vertices can not be increased or decreased • The ordering of vertices can not be changed use triangles

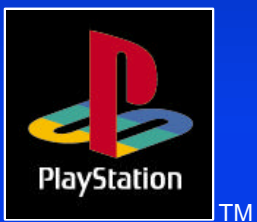

MIMe Wave Editor – Making waves (Convolution Editing) How to use the wave editor Wave editor is a software tool to animate your models Waves define interpolation between models

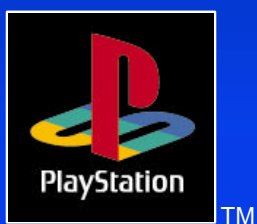

### *Full Motion Video*

Movie Converter – Uses DCT compression – Original Movie Formats D1, Beta, Beta SP, S-Video, NTSC / PAL / SECAM. Movie Packer – Interleaves your movies

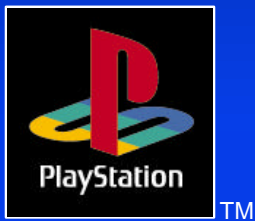

### *Full Motion Video*

Movie Converter – Writing scripts ◆ Sample Script – Adjusting the quantization • Changes look of the movie • Can be done frame by frame – Mapping FMV to polygons

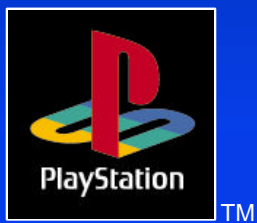

## *Full Motion Video*

#### Movie Packer Overview – Interleaving Combining different data types in a stream of data in an organized manner Method to display multiple movies simultaneously  $\bullet$  Method to load data in background

– a checksum would have to be used as a safeguard

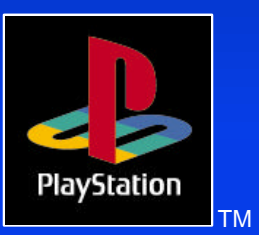

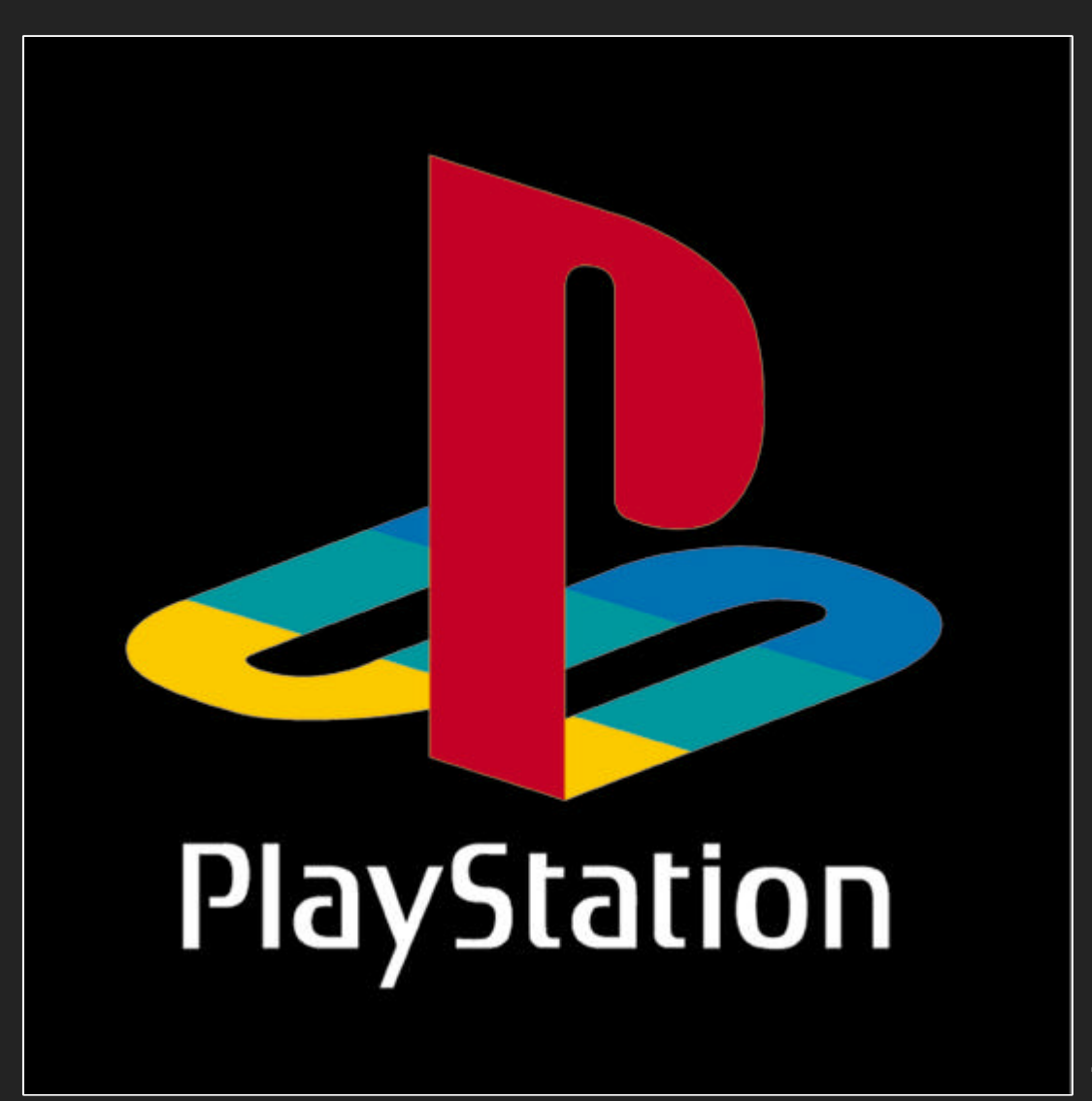

**TM**